# **Quick Start Guide**

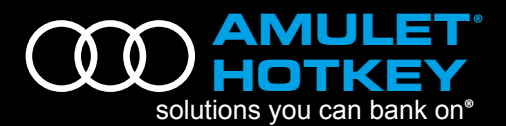

## **DXL4**

Quad-video-head PCoIP® Host Card

#### **Overview**

The **DXL4** is a PCoIP Host card based on the latest designed to be installed into a standard PCIe slot and connect to a remote dual or quad-video-head Zero Client.

The card is full height, half length and uses the Tera2240 PCoIP processor. It accepts digital (analogue input is not supported) video signals from either one or two installed graphics cards. For 2560 x1600 resolution, the graphics card port must be DisplayPort (dual-link DVI is not supported).

The card is fitted with a single copper network connection on RJ45 and 4 x local video **input** ports (mini-display port format) for connection to output from the local GPU(s). A bridging cable routes video from the GPU(s) to the DXL4 video inputs.

#### **Package contents**

1 x DXL4 PCoIP Host Card

- 1 x PCoIP host card power button cable
- 4 x Mini DisplayPort to DisplayPort cables **OR**
- 4 x Mini DisplayPort to single-link DVI cables
- 1 x Remote Power Cable assembly
- 1 x Quick Start Guide

#### **Installation**

#### **TAKE APPROPRIATE ANTI-STATIC PRECAUTIONS BEFORE PROCEEDING**

- 1. Ensure host computer is **turned off** and unplug all power cables.
- 2. Remove the chassis cover and locate an available PCIe slot.
- 3. If fitted, remove the expansion slot cover of the PCIe slot to be used.
- 4. Carefully insert DXL4 host card into PCIe slot and secure using the metal bracket.
- 5. Connect the DXL4 to your network using the Ethernet port.
- 6. Connect the DXL4 to each of the GPU video outputs starting with port 1 on the host card and using the included mini-DisplayPort cables supplied.
- 7. Replace the chassis cover and reconnect power cables.
- 8. Start up host.

The DXL4 is supplied with a Remote Power Cable (RPC) assembly. When fitted, this allows the computer power to be cycled using a switch on the remote Zero Client. The RPC cable connects to the DXL4 and is interposed between the computer power switch and the associated motherboard jumper. Note that not all mother boards will support the use of this generic RPC cable assembly. The diagram opposite illustrates how it is fitted.

### **Establishing a PCoIP connection**

Your Zero Client is pre-configured to connect directly to a PCoIP host card, but can also be configured to use a third party connection broker such as VMware® View™ to connect to virtual desktops or PCoIP host cards.

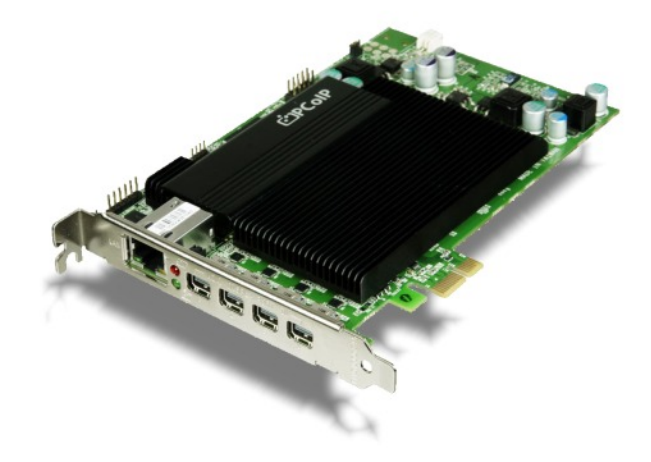

#### *Direct connect to host card:*

- 9. Power on host PC with DXL4 host card.
- 10. Power on the Zero Client and the connected displays.
- 11. Ensure the Zero Client is on the same network as the host card.
- 12. Wait until the **"**Connect**"** dialog appears on screen then select **"**Connect**"** and you will see the message **"**Discovering hosts, please wait**…"**.
- 13. A list of available hosts is displayed.
- 14. Select the host card you wish to connect to and click **"**OK**"**.
- 15. The display will show the host PC screen and the Zero Client**'**s session LED on the front panel will turn green indicating a successful PCoIP connection.

#### *Connect to VMware View brokered host card:*

Please refer to the PCoIP Zero Client & Host Administrator Guide for detailed setup instructions.

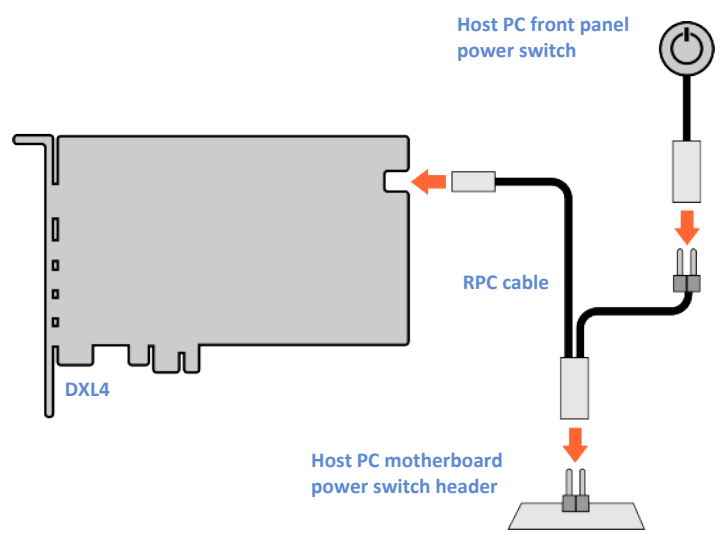

#### DXL4 Quick Start Guide v1 April 2013

Information in this document is subject to change. No part of this document may be reproduced through any means including (but not limited to) electronic or mechanical, without express written permission from Amulet Hotkey patent applications, trademarks or copyrights or other intellectual property rights covering subject matter in this document. Amulet Hotkey and 'solutions you can bank on' are registered trademarks of Amulet Hotkey Ltd. PC